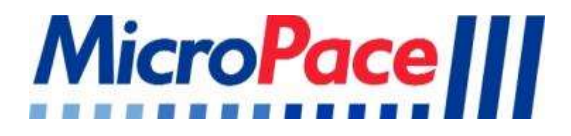

# NÁVOD K POUŽITÍ

# Micropace Kardiostimulátor

EPS320B/BT StimCor™ StimLab™

# $C \in$ 2797

#### Distribuuje:

Boston Scientific Corporation 300 Boston Scientific Way Marlborough, MA 01752 USA USA Customer Service 888-272-1001

## A

GE Medical Systems Information Technologies 8200 West Tower Ave Milwaukee, WI 53223 USA

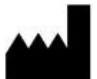

Micropace Pty. Ltd 41/159 Arthur Street Homebush West, NSW 2140 Australia

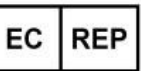

Advena Ltd, Tower Business Centre, 2<sup>nd</sup> Flr., Tower Street, Swatar, BKR 4013, Malta

www.micropaceEP.com/euar.html

#### Upozornění

Podle federálního zákona Spojených států lze toto zařízení prodávat jen lékařům nebo na základě objednávky lékaře.

#### Kardiostimulátor Micropace

Návod k použití

pro EPS320 a StimCor™ a StimLab™ Objednací č. společnosti Micropace MP3425 Kompactni Česky verze V1.6, 11/04/2023

#### Platí pro:

Software Stimulátor verze 4.0

Firmware SGU verze 4.76

https://micropaceep.com/customer-support/downloads/ PDF

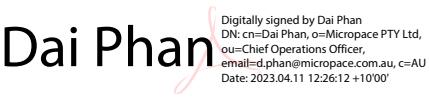

## **Obsah**

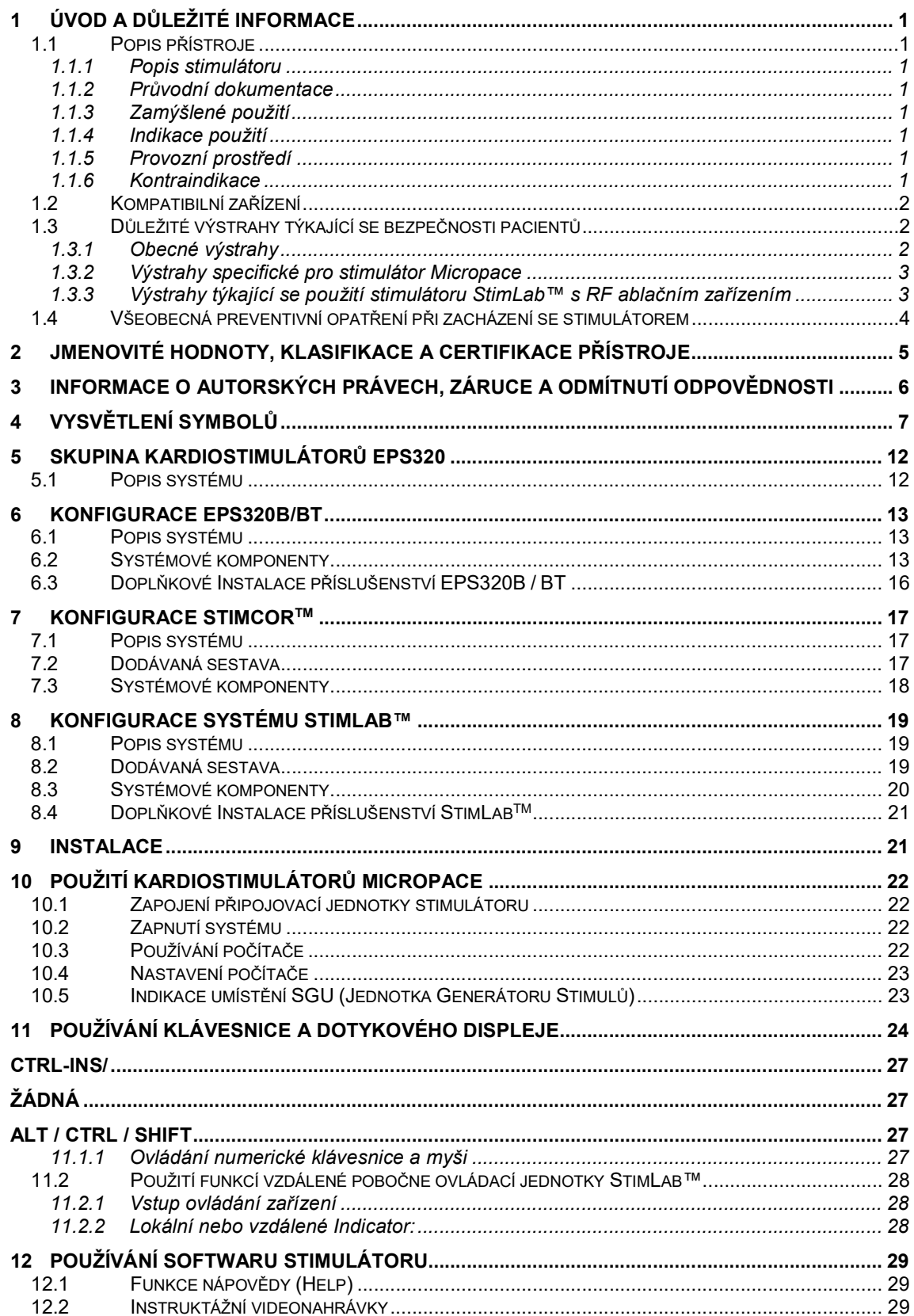

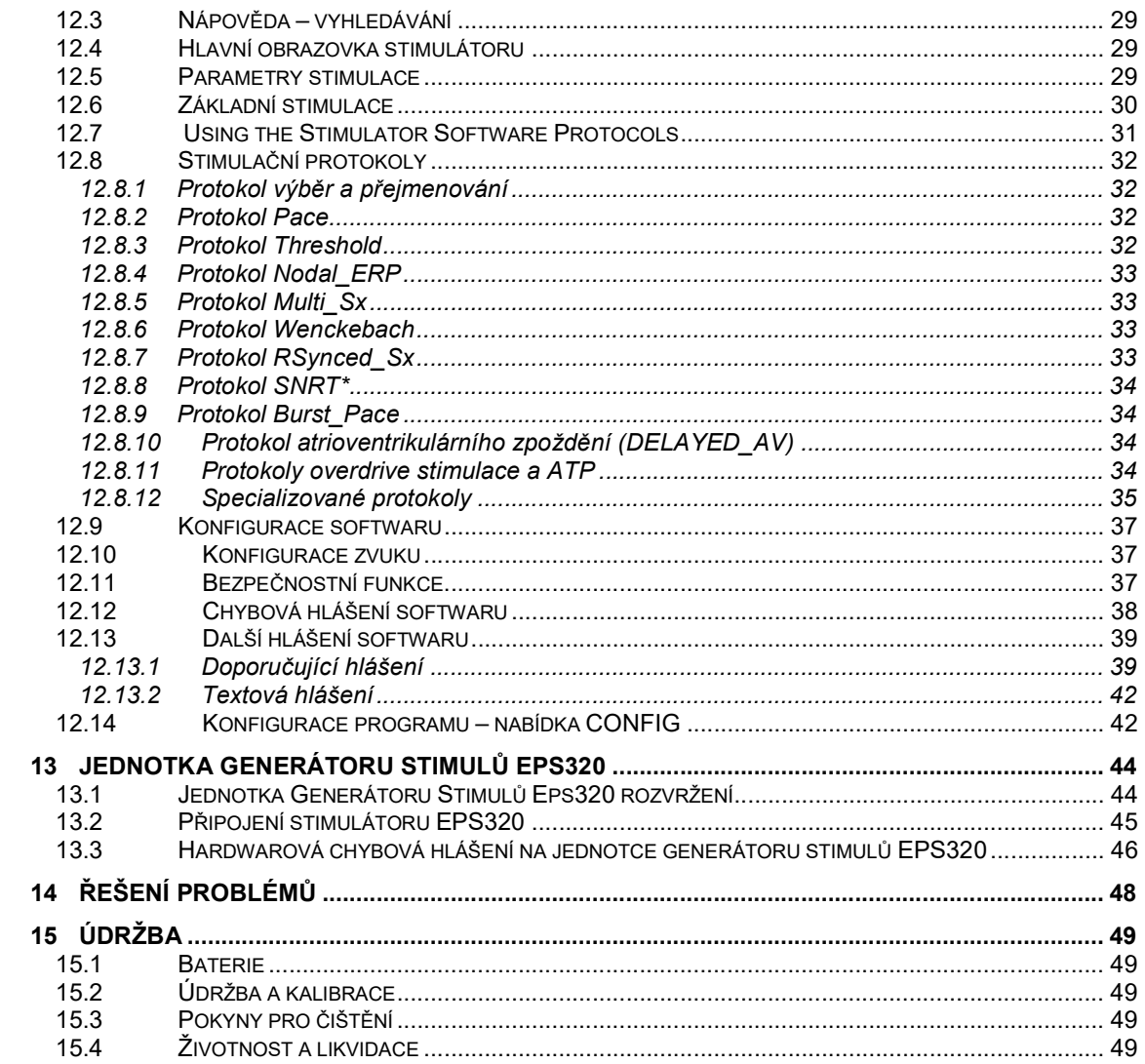

## **Tabulky**

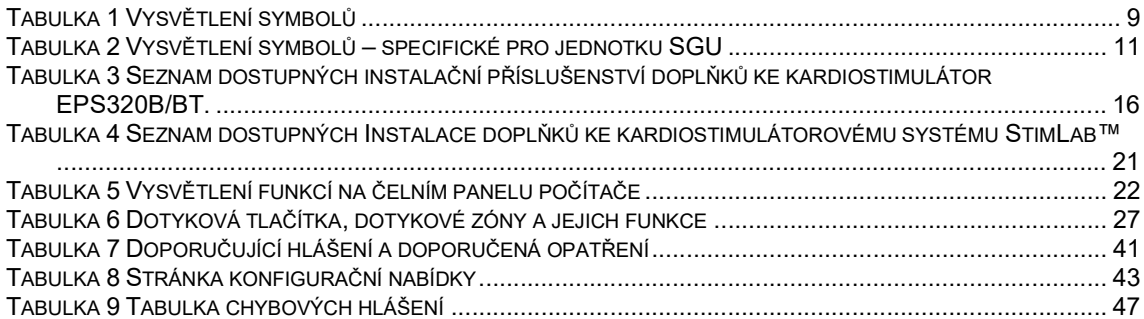

## **Ilustrace**

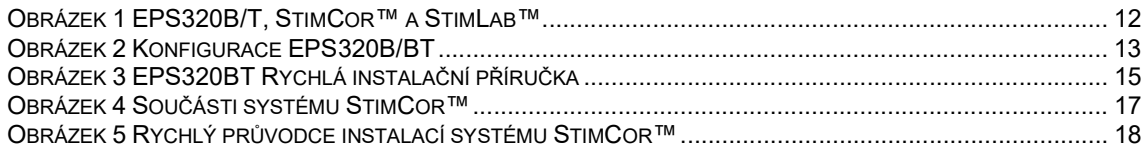

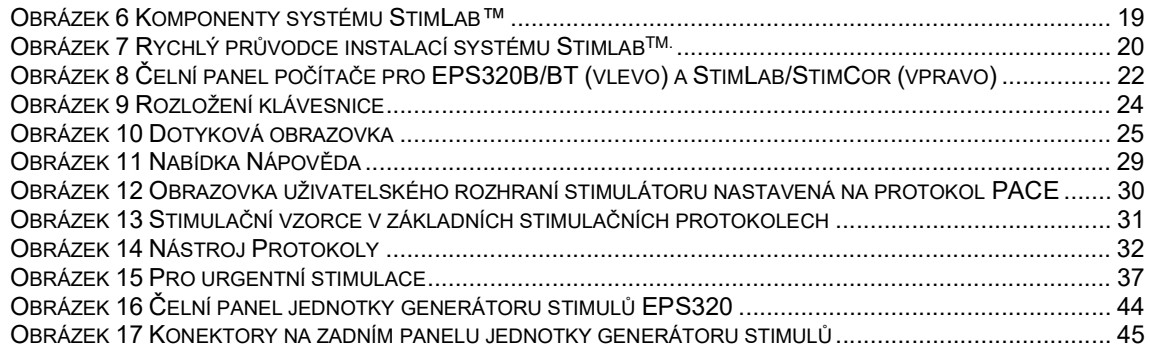

## Slovníček termínů

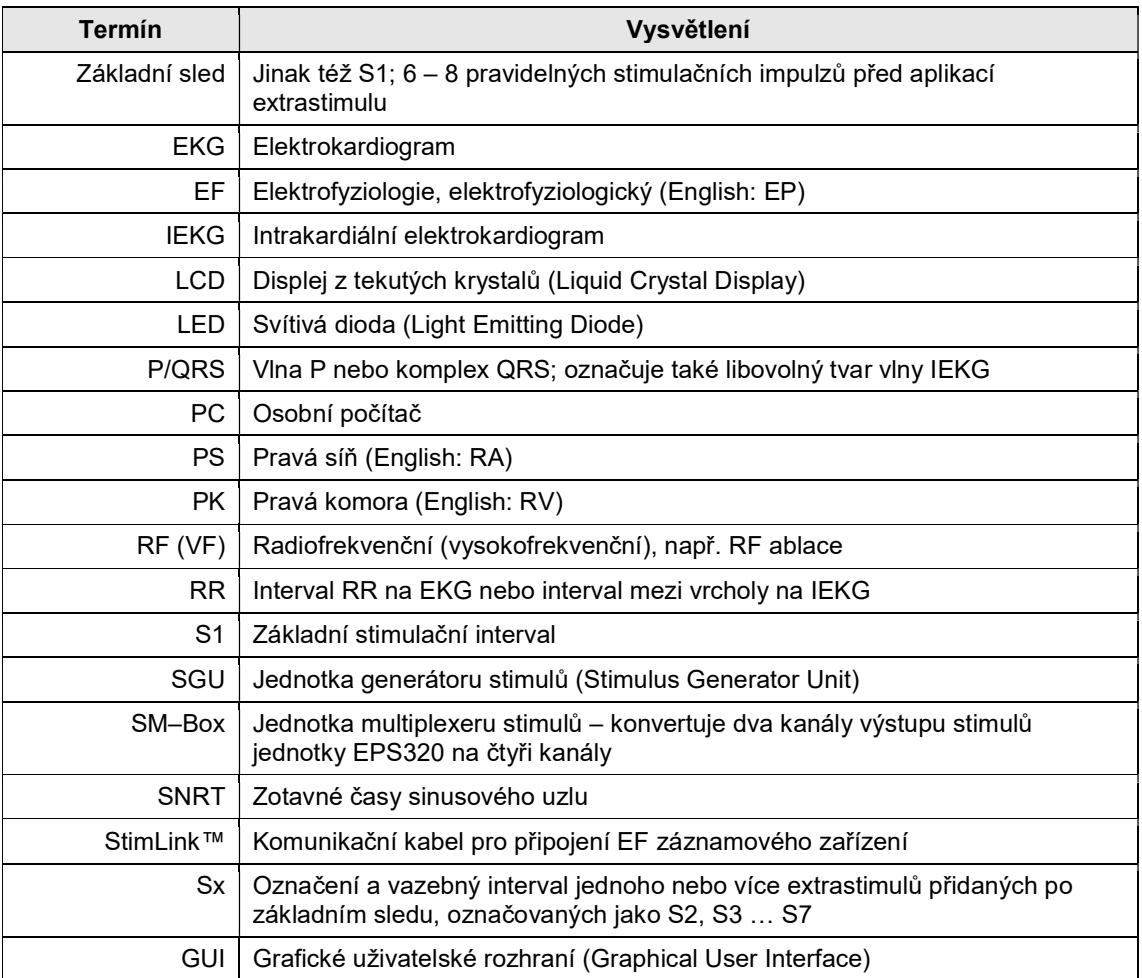

## 1 ÚVOD A DŮLEŽITÉ INFORMACE

## 1.1 Popis přístroje

## 1.1.1 Popis stimulátoru

Kardiostimulátory Micropace vycházejí svou konstrukcí z kardiostimulátoru EPS320, diagnostického externího programovatelného kardiostimulátoru. Popis jednotlivých systémů je uveden v příslušném oddílu dále.

## 1.1.2 Průvodní dokumentace

- □ Návod k použití(Instructions for Use), this document.
- Technical Description, which includes installation instructions and advanced usage information (English-only).
- □ leták s obsahem krabice s příslušenstvím a návodem k použití
- $\Box$  Service Manual is available on request

Důrazně se doporučuje, aby si obsluha před použitím stimulátoru u pacientů přečetla kompletní dokument Návod k použití a byla dobře obeznámena s jeho obsahem.

## 1.1.3 Zamýšlené použití

Kardiostimulátor Micropace je určen k použití pro diagnostickou elektrickou stimulaci srdce za účelem iniciace a terminace tachyarytmií, měření refrakterity a měření elektrické vodivosti.

## 1.1.4 Indikace použití

Stimulátor je generátor elektrických stimulů pro diagnostickou kardiostimulaci v průběhu elektrofyziologického vyšetření lidského srdce.

## 1.1.5 Provozní prostředí

Stimulátor je určen pro použití v klimatizovaných nemocničních srdeční elektrofyziologie laboratořích vybavených pro pokročilé srdeční resuscitaci, od vyškolených techniků v diagnostické srdeční stimulace pod neustálým dohledem kardiologem. Stimulátor komponenty MP3168 vzdálené stanice a připojovací jednotky stimulátoru MP3086 a MP3014, mohou být použity v prostředí pacienta, ale musí být chráněny proti vniknutí kapalin. Požadované instalační prostředí a elektromagnetické prostředí je popsán v technické příručce.

Přístroj není určen pro použití s hořlavými plyny kapalin , žádná část je sterilní nebo sterilizovat a zařízení není chráněno před vniknutím tekutin .

## 1.1.6 Kontraindikace

Nepoužívejte stimulátor k podpoře životních funkcí u pacientů s život ohrožující bradykardií; použijte místo toho dočasný externí kardiostimulátor.

## 1.2 Kompatibilní zařízení

Primární funkce kardiostimulátoru Micropace je generování obdélníkových stimulačních impulzů o konstantním proudu s amplitudami od 0,1 mA do 25 mA, s dobou trvání 0,5 ms až 10 ms a s maximálním napětím ± 27 V. K přenášení stimulačních impulzů na intrakardiální elektrody bez významného zkreslení musí být použito spínací zařízení jiného výrobce s následujícími speciálními charakteristikami:

- $\Box$  Sériový odpor: < 100 Ω až do ± 25 mA
- $\Box$  Paralelní svodový odpor: > 100 000 Ω až do ± 27 V
- Šířka kmitočtového pásma: ss. až 300 Hz
- Zdroje interferenční RF energie: < 350 V v případě potřeby při 400 kHz až 600 kHz, nebo 150 W do zátěže 300 Ω

Je stimulátor Micropace určen k použití s níže uvedeným zařízením;

#### Diagnostické and Ablation stimulační elektrodové katétry

 V současné době dodávané a oficiálně schválené elektrofyziologické diagnostické elektrodové katétry včetně katétrů vyráběných společnostmi Cordis Biosense Webster, Daig, CR Bard, Medtronic a EPT.

#### EF záznamové zařízení

 Pro použití se stimulátorem EPS320 jako součástí systému StimLab™ byly testovány počítačové EF záznamové systémy vyráběné společnostmi Bard Electrophysiology (LabSystem™ DuoTM a LS Pro™) a GE/Prucka (CardioLab 4000, 7000).

## 1.3 Důležité výstrahy týkající se bezpečnosti pacientů

#### 1.3.1 Obecné výstrahy

#### Výstraha: Stimulátor se musí používat pouze pod dozorem kardiologa.

- Aby v důsledku arytmií nedošlo k úmrtí nebo poranění pacienta, smí být stimulátor používán u lidí pouze pod přímým dohledem lékaře obeznámeného s elektrofyziologií a obsluhou tohoto stimulátoru v odpovídajícím zdravotnickém zařízení.
- Dohlížející lékař musí bezprostředně před zahájením stimulace srdce zkontrolovat veškerá nastavení stimulátoru

#### Výstraha: Instalaci a použití lze realizovat pouze prostřednictvím kvalifikovaného personálu.

- Smí instalaci systému a jeho připojení k ostatnímu zařízení provádět pouze kvalifikovaný personál, jako jsou zástupci společnosti Micropace Pty Ltd, její autorizovaný distributor nebo biomedicínští technici určení zdravotnickým zařízením.
- $\Box$  Aby se omezilo riziko chyby obsluhy, je třeba instalaci, konfiguraci by staff authorized by Micropace, a zaškolení zákazníka provést způsobem, který umožňuje optimální využití stimulátoru uživatelem.

#### Výstraha: Stimulátor není přístroj k podpoře životních funkcí – obsluha musí mít k dispozici záložní, dočasný externí kardiostimulátor.

 Aby nedošlo k poškození pacienta v důsledku bradykardie, musí mít obsluha k dispozici záložní, dočasný externí kardiostimulátor.

#### Výstraha: Stimulátor se musí používat pouze s napájecím zdrojem elektricky odděleným od síťového rozvodu.

 Aby se zamezilo nebezpečí úrazu elektrickým proudem, musí být všechny součásti stimulátoru včetně počítače, monitoru a jednotky generátoru stimulů připojeny k oddělovacímu síťovému transformátoru a nikdy přímo do síťové zásuvky.

#### Výstraha: Aby se zamezilo nebezpečí úrazu elektrickým proudem, připojujte stimulátorový systém pouze k oficiálně schválenému elektrickému zařízení, které je elektricky odděleno od síťového rozvodu.

- Připojte stimulátor pouze na části, které byly specifikovány společností Micropace, aby byla kompatibilní, nebo zařízení, certifikované pro IEC60601-1.
- Připojte pouze Micropace společnosti specifikované zařízení do izolace transformátoru Micropace.
- Pokud je toto zařízení upraven, odpovídající inspekce a zkoušení, včetně EN60601-1: 2005, musí být provedeny k zajištění trvale bezpečného používání zařízení.
- Vyhněte se připojování zařízení díly k pacientovi dotykem současně vodivou část tohoto nebo jiného zařízení a pacientem.

#### Výstraha: Používejte stimulátor pouze ve větraných prostorách a v prostředí bez hořlavých plynů.

 Aby se zamezilo riziku výbuchu, měl by být stimulátor používán pouze ve větraném prostoru, protože během dobíjení záložního akumulátoru se mohou uvolňovat plyny, a neměl by být používán v místnostech, kde se používá hořlavá anestezie.

## 1.3.2 Výstrahy specifické pro stimulátor Micropace

#### Výstraha: Neustále monitorujte funkci stimulátoru a vitální projevy pacienta.

- Softwarová, hardwarová nebo lidská chyba může způsobit selhání stimulace nebo nezáměrnou stimulaci pacienta stimulátorem Micropace. Aby nedošlo k poškození pacienta v důsledku arytmií, neustále během připojení stimulátoru k pacientovi monitorujte funkci stimulátoru a vitální projevy pacienta.
- V případě, že během použití stimulátoru dochází navzdory kardioverzi/defibrilaci k opakované recidivě neobjasněných život ohrožujících arytmií, odpojte stimulátor od pacienta vytažením zelené zástrčky "Pace Output" (Stimulační výstup) na čelním panelu pro případ, že došlo ke skryté funkční poruše, která způsobuje opakované drobné zásahy elektrickým proudem nebo opakovanou stimulaci stejnosměrným proudem.

#### Výstraha: Měření stimulátorem jsou pouze orientační.

 Měření zobrazovaná stimulátorem včetně měření impedance, intervalu RR a měření SNRT slouží ke snadnějšímu použití stimulátoru. K měření těchto parametrů pro účely klinických diagnóz by měl uživatel použít oficiálně schválené měřicí přístroje jiných výrobců, nezávislé na stimulátoru.

#### Výstraha: Při použití doplňkové čtyřkanálové jednotky multiplexeru stimulů (SM–Box).

- Výrobek není způsobilý pro sterilizaci a musí být chráněn před vniknutím kapalin.
- Aby nedocházelo k mimovolné nebo neúčinné stimulaci, je třeba, aby uživatel vždy ověřil skutečný stimulovaný kanál pomocí nezávislého EF záznamového zařízení.

#### 1.3.3 Výstrahy týkající se použití stimulátoru StimLab™ s RF ablačním zařízením

#### Výstraha: Stimulátor používejte pouze s připojovacím zařízením s RF filtrací stimulů (výrobky společnosti Micropace: MP3014, MP3086).

 Pro připojení výstupu stimulů stimulátoru k pacientským obvodům používejte pouze dodanou připojovací jednotka stimulů (MP3014) nebo volitelnou jednotku multiplexeru stimulů (MP3086).

 Komponenty MP3014 a MP3086 jsou chráněny proti přepětí plynovými přepěťovými ochranami pro diferenční napětí > 350 V stř. Vystavení těchto komponent nefiltrovaným RF ablačním energiím překračujícím tento limit (např. přímým připojením k nefiltrovaným RF ablačním energiím > 150 W) nebo ablace do zátěží > 300 Ω může způsobit omezení VF energie dostupné pro ablaci a přehřátí a nebezpečí zahoření těchto komponent.

#### Výstraha: Neprovádějte stimulaci ablační elektrodou během aplikace RF ablační energie.

 Aby se zabránilo možnosti vyvolání neúmyslné arytmie, neprovádějte stimulaci myokardu ablační elektrodou během aplikace RF energie. Účinnost a možnost výskytu nežádoucích příhod u stimulace zahřátého myokardu v procesu ablace nejsou známy.

## 1.4 Všeobecná preventivní opatření při zacházení se stimulátorem

#### Upozornění: Installace, doprava a skladování.

□ Viz technické příručce.

#### Upozornění: Preventivní opatření před použitím.

- Při zapnutí SGU , ujistěte se, že všechny LED diody rozsvítí se během Power On Self Test a žádné chybové zprávy jsou zobrazeny, jinak prosím přečtěte část Odstraňování problémů níže.
- □ Zkontrolujte, zda jsou všechny kabely správně zapojené a zajištěné.
- Pokud nebyl stimulátor používán nebo mohl být odpojen od napájení ze síťového rozvodu po dobu delší než 1 měsíc, nabijte záložní akumulátor tak, že necháte přístroj přes noc připojený k síťovému rozvodu v pohotovostním režimu
- Nepoužívejte stimulátor, pokud se zdá, že je nějaká komponenta poškozená, že se počítač nespouští normálně, nebo pokud se na obrazovce počítače nebo na čelním panelu stimulátoru objevují chybová hlášení. V případě pochybností se obraťte na distributora nebo přímo na společnost Micropace.
- Zajistěte, aby byla obsluha důkladně vyškolena v oblasti přepínání stimulátoru do záložního manuálního režimu nebo režimu nouzové asynchronní stimulace.
- Abyste předešli selhání funkce specializovaného softwaru, neinstalujte žádný jiný software.

#### Upozornění: Preventivní opatření během použití.

- U stimulátoru i pacientů neustále sledujte, zda nedochází k abnormální funkci, a jakýkoli problém neprodleně odstraňte, případně odpojte pacienta od stimulátoru [vytažením zelené zástrčky ze zelené zásuvky PACE OUTPUT (Stimulační výstup) na čelním panelu].
- Stimulátor nepoužívejte a odpojte ho od pacienta, pokud se opakovaně přepíná do záložního manuálního režimu a na čelním zobrazuje chybová hlášení. Kontaktujte distributora společnosti Micropace.
- Použití příliš vysokých stimulačních proudů může vyvolat fibrilaci a vést k zavádějícím výsledkům studií komorové stimulace.

## 2 JMENOVITÉ HODNOTY, KLASIFIKACE A CERTIFIKACE PŘÍSTROJE

## Shoda s podmínkami značení CE

Kardiostimulátor Micropace splňuje podmínky následujících směrnic EHS:

- 89/336/EHS a 92/31/EHS (směrnice o elektromagnetické kompatibilitě) 93/42/EHS (směrnice o zdravotnických prostředcích)
- □ 93/68/EHS (směrnice o značce CE)

#### Zkoušky shody provedly a koordinovaly následující certifikované subjekty:

- EMC Technologies, Castle Hill, Austrálie
- TCA Testing and Certification Australia, Chatswood, Austrálie

#### Klasifikace kardiostimulátoru Micropace:

- Klasifikace TGA, pravidlo 4.3: Třída IIb
- Klasifikace dle směrnic o zdravotnických prostředcích (93/42/EHS, 2007/47/EEC a 93/68/EHS), pravidlo 10: Zdravotnický prostředek třídy IIb
- Klasifikace elektrického přístroje dle normy IEC60601–1: Třída II (elektricky oddělený od síťového rozvodu schváleným externím oddělovacím transformátorem), IPX0, typ CF
- Úroveň závažnosti zdravotnického prostředku dle FDA Úroveň II
- Klasifikace zdravotnického prostředku dle kanadského ministerstva zdravotnictví, pravidlo 10(2): Třída III

#### Jmenovitý příkon kardiostimulátorového systému Micropace:

- 220 240 V stř., 50 60 Hz, max. 0,7 A
- $\Box$  110 120 V stř., 60 Hz, max. 1,4 A

#### Odpovídá technickým normám:

- ISO 13485 Systémy managementu jakosti Zdravotnické prostředky Systémové požadavky pro účely předpisů
- IEC60601-1:2005 Zdravotnické přístroje část 1: Všeobecné požadavky na bezpečnost
- IEC60601-1-2 Zdravotnické přístroje část 1: Všeobecné požadavky na bezpečnost Skupinová norma: Elektromagnetická kompatibilita – Požadavky a zkoušky

#### Environmental Conditions

Operating  $T^{\circ}$  Range  $+5^{\circ}$ C to  $+35^{\circ}$ C (30% to 80% RH)

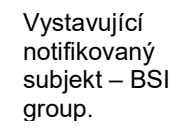

## 3 INFORMACE O AUTORSKÝCH PRÁVECH, ZÁRUCE A ODMÍTNUTÍ ODPOVĚDNOSTI

### Informace o autorských právech

Copyright © 1994 – 2012 Micropace Pty Ltd. 7/186 – 188 Canterbury Road, Canterbury NSW 2193, Austrálie Všechna práva vyhrazena. Vytištěno v Austrálii.

### Ochranné známky

Datalight a ROM–DOS jsou registrované ochranné známky společnosti Datalight, Inc. Copyright 1989 – 2008 Datalight, Inc., všechna práva vyhrazena.

## 4 VYSVĚTLENÍ SYMBOLŮ

Vysvětlení symbolů. V následující Tabulka 1 jsou uvedeny významy symbolů, které se objevují na různých částech stimulátorového systému.

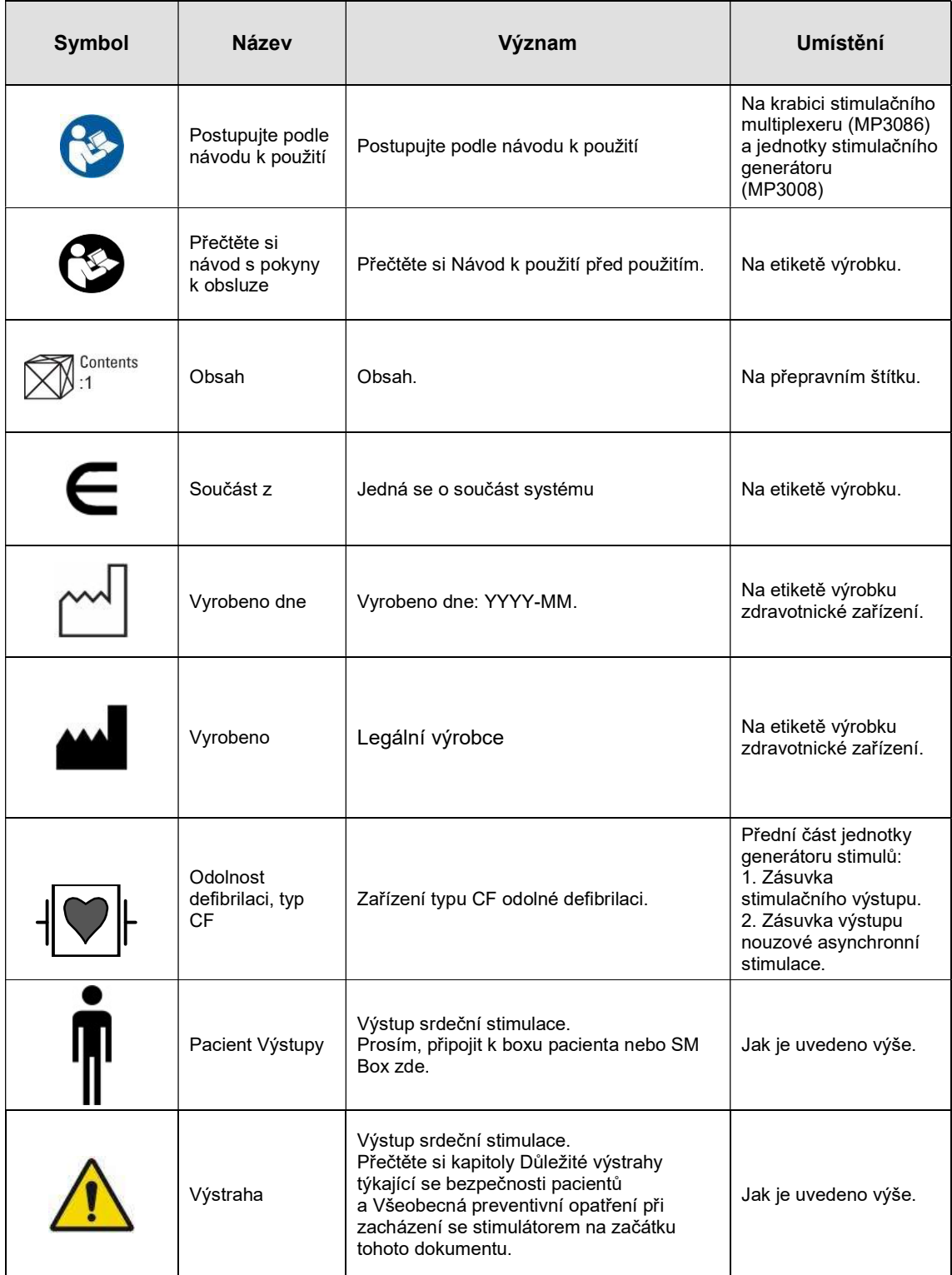

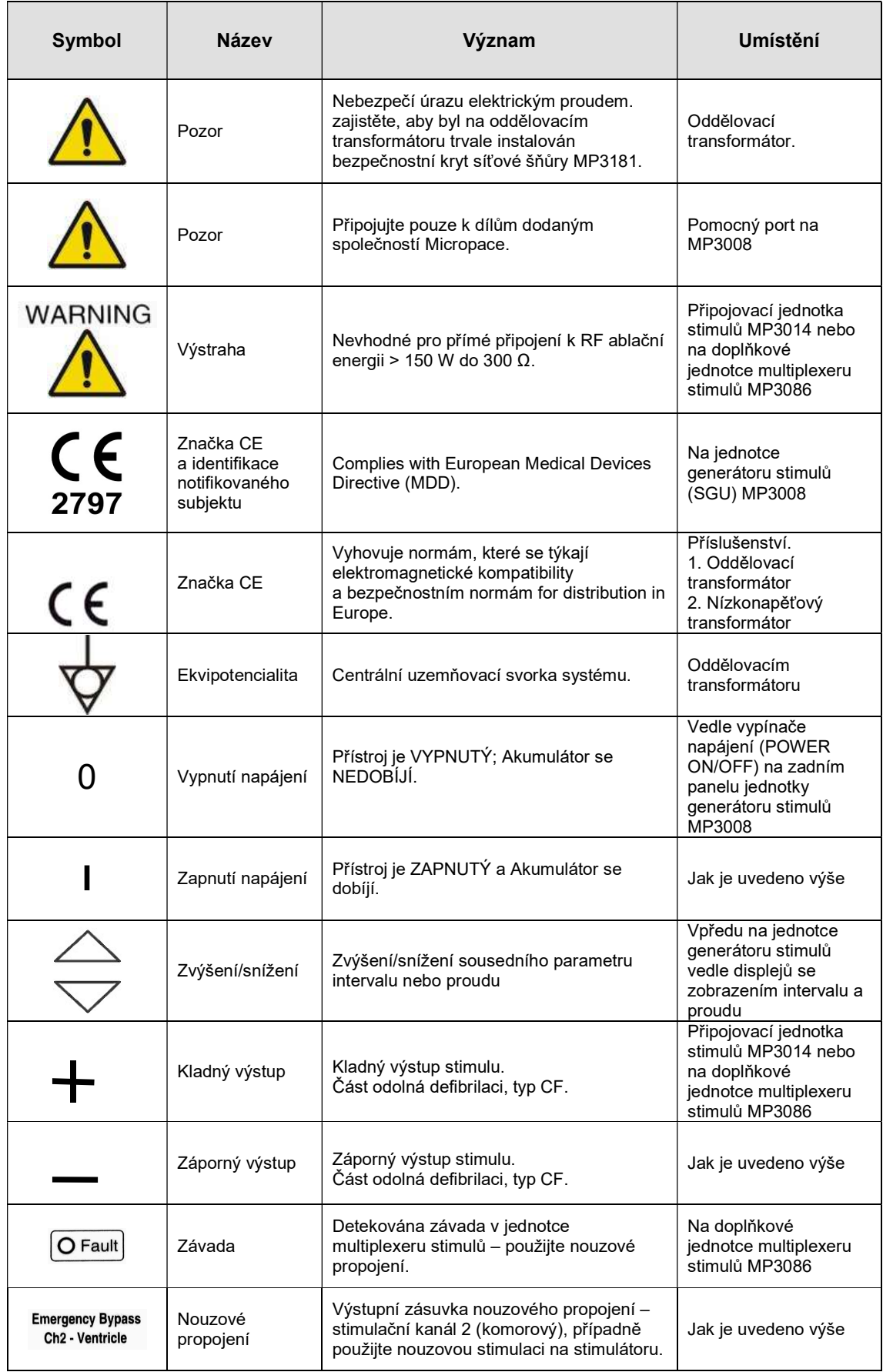

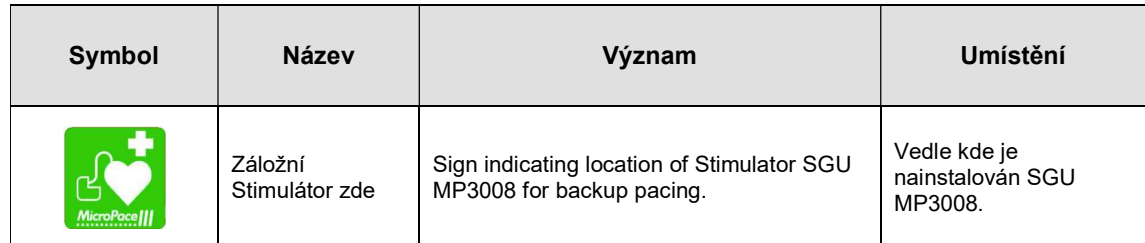

Tabulka 1 Vysvětlení symbolů

V následující Tabulka 2 jsou uvedeny významy symbolů, které se objevují pouze na jednotce SGU MP3008 .

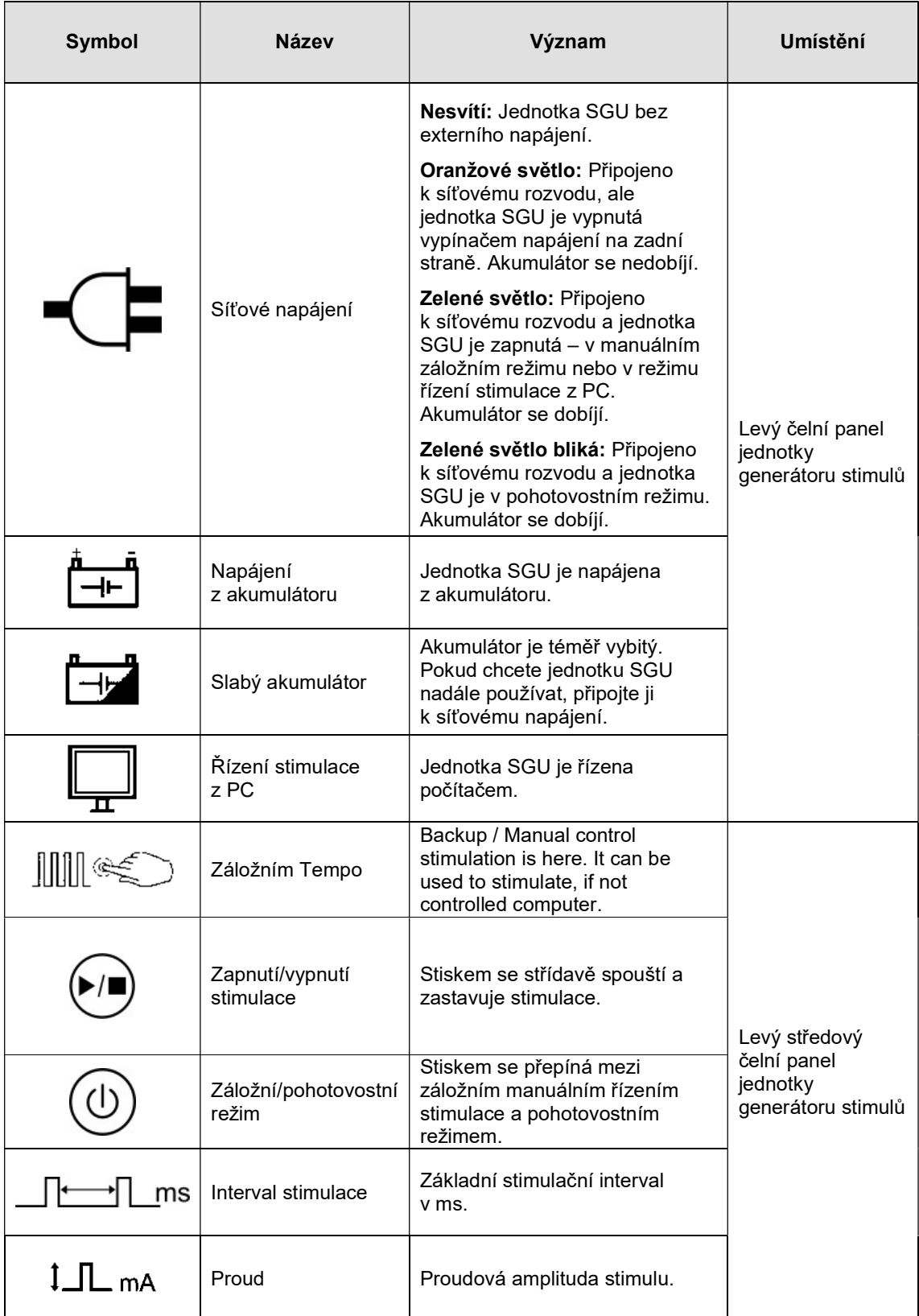

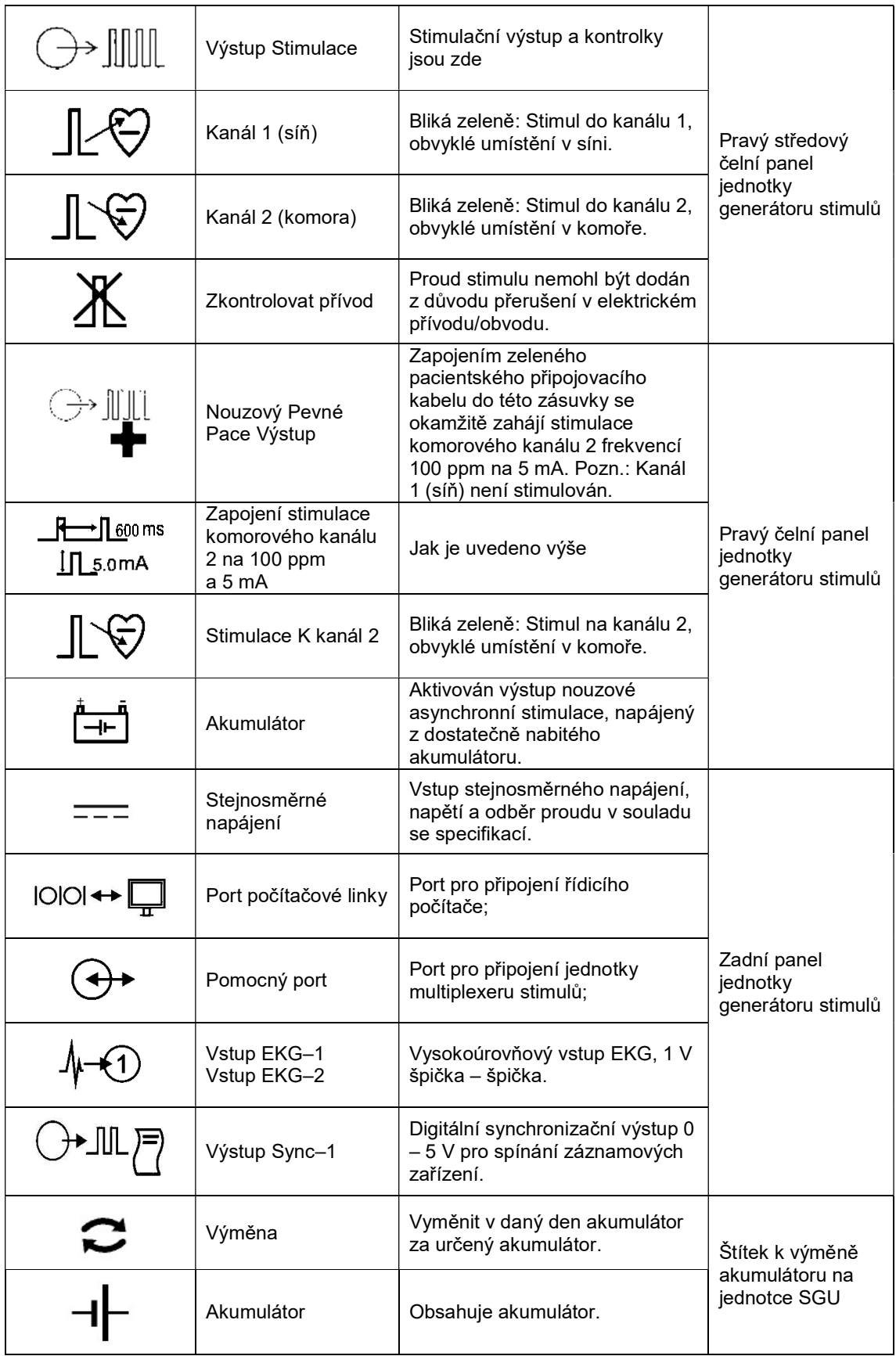

Tabulka 2 Vysvětlení symbolů – specifické pro jednotku SGU

## 5 SKUPINA KARDIOSTIMULÁTORŮ EPS320

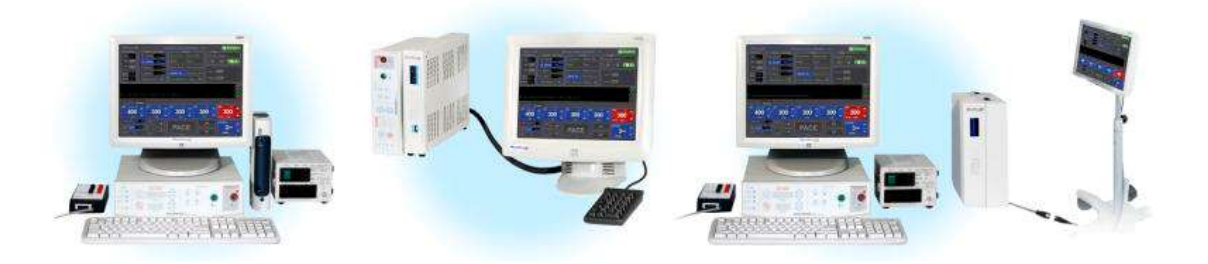

Obrázek 1 EPS320B/T, StimCor™ a StimLab™

## 5.1 Popis systému

Kardiostimulátory EPS320 jsou diagnostické externí programovatelné kardiostimulátory.

Kardiostimulátor využívá samostatnou, dvoukanálovou, mikrokontrolérem řízenou jednotku generátoru stimulů EPS320, která dokáže generovat jednoduché pravidelné stimulační impulzy pomocí ovládacích prvků na čelním panelu. Během normálního použití však může být externě programována uživatelem pomocí počítače za účelem generování složitých stimulačních programů.

Oba stimulační kanály jsou nezávislé, oddělené generátory proudových impulzů schopné generovat impulzy v trvání 0,5 až 10 ms s hodnotou proudu 0,1 až 25 mA a s maximálním výstupním napětím 27 V. Výstup stimulů je možné využít ke stimulaci lidského srdce při elektrofyziologických vyšetřeních pomocí libovolných oficiálně schválených transvenózních intrakardiálních stimulačních katétrů jiných výrobců. Ty mohou být připojeny přímo nebo přes libovolné, oficiálně schválené EF záznamové zařízení jiného výrobce určené ke spínání stimulačních impulzů s výše uvedenými charakteristikami na vybrané konkrétní katétry a elektrody.

## 6 KONFIGURACE EPS320B/BT

## 6.1 Popis systému

Systém EP stimulátorů Micropace EPS320B/BT je počítačem řízený diagnostický EP kardiostimulátorový systém.

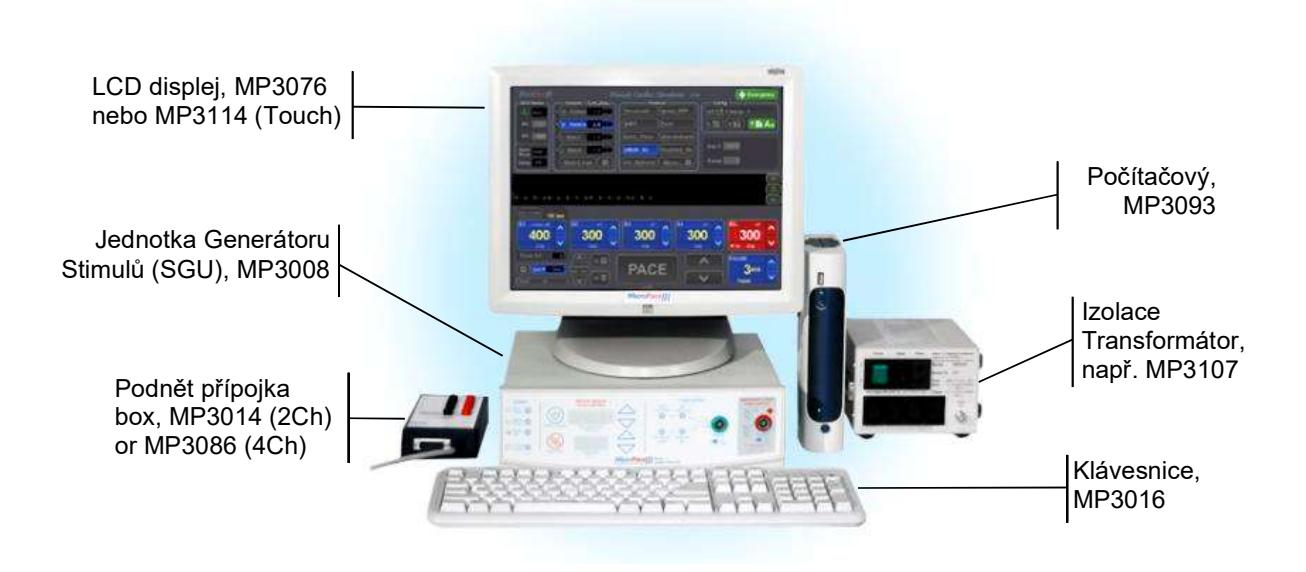

Obrázek 2 Konfigurace EPS320B/BT

## 6.2 Systémové komponenty

Tato konfigurace obsahuje počítač Bona Computech Light System PC, samostatný NEC LCD displej a síťový transformátor 110–240 VAC pro systém EPS320. Pro řádnou instalaci systému jsou dodávány i síťové kabely, a to podle balicího listu dále.

## $R_{\_}$

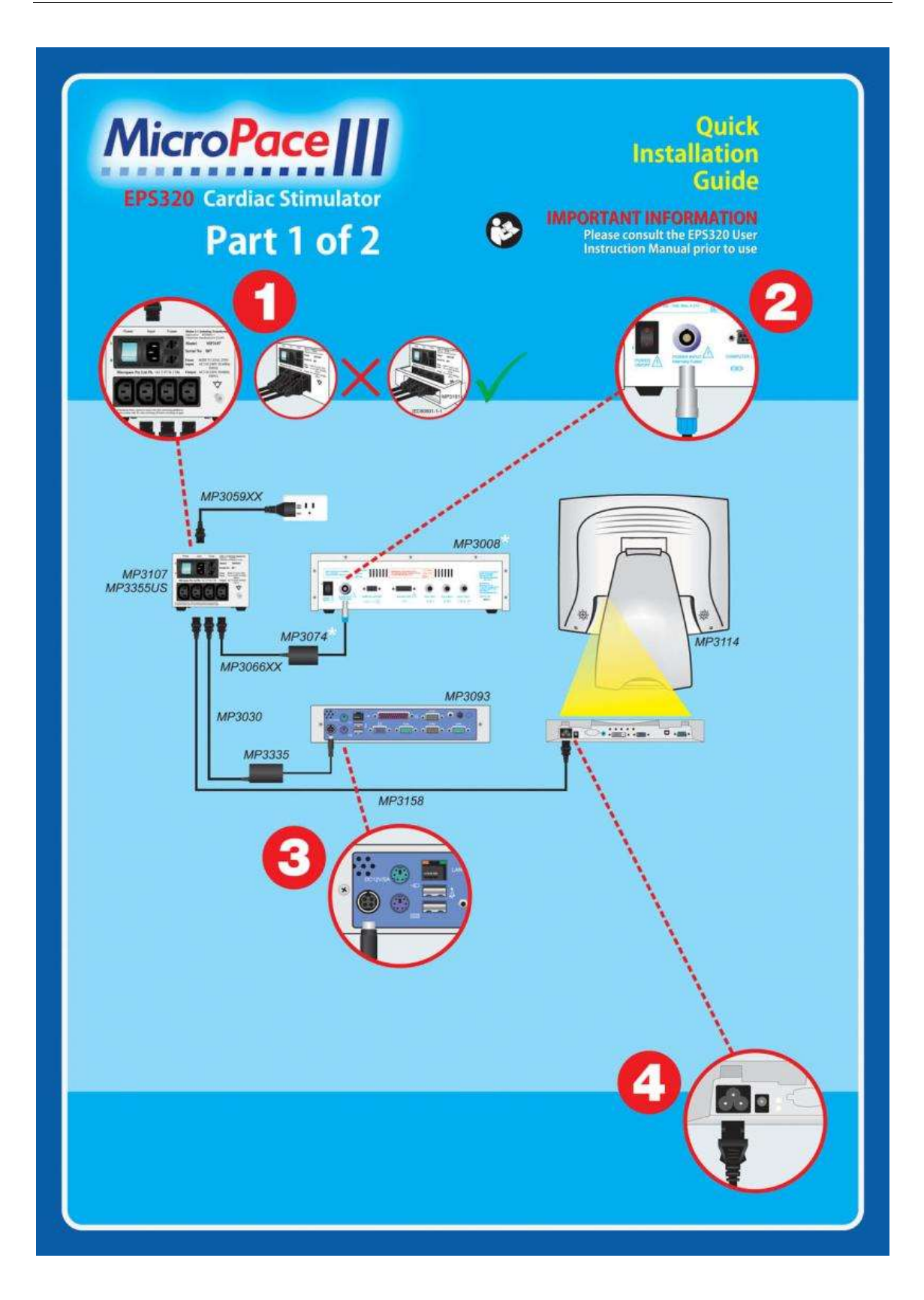

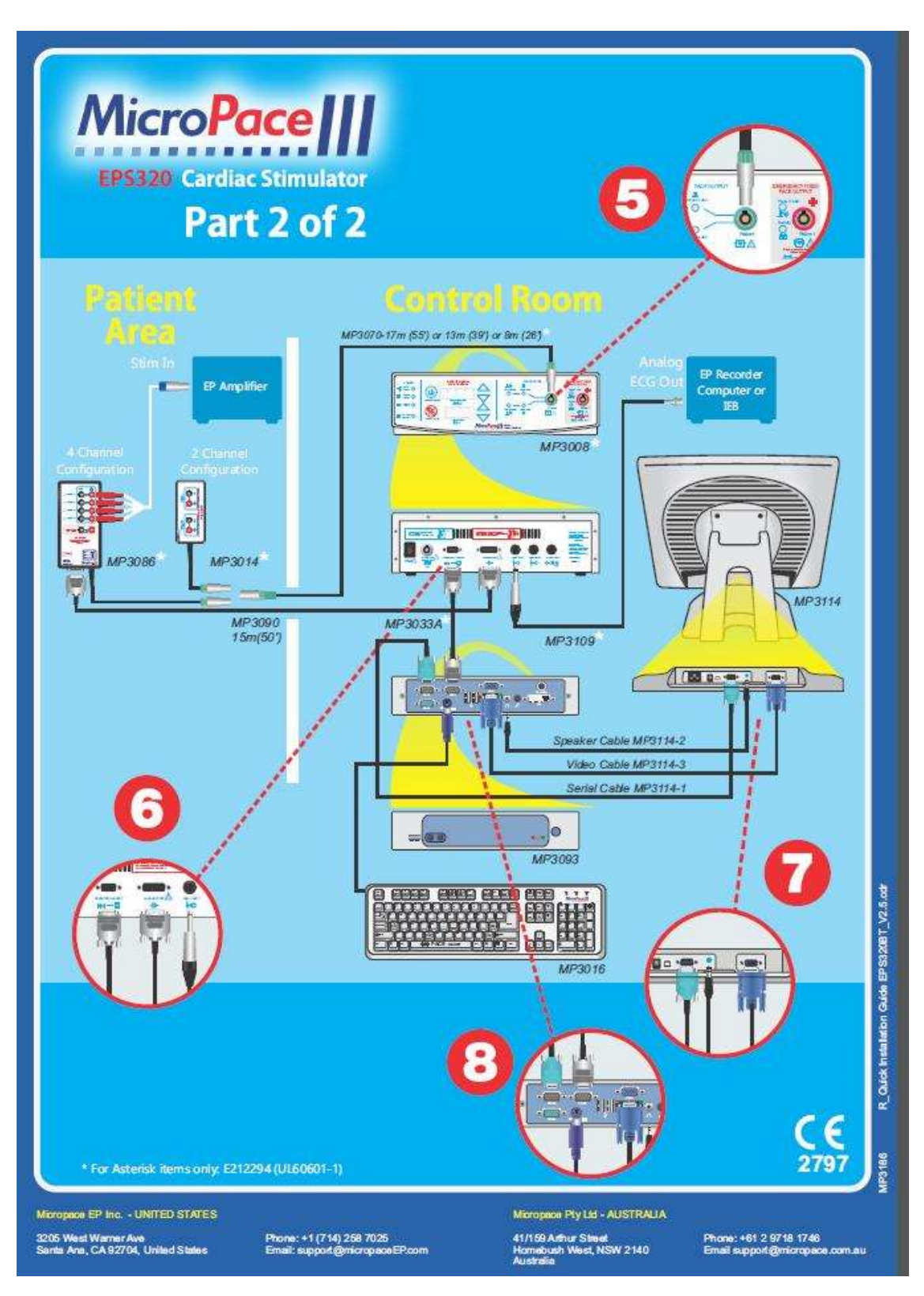

Obrázek 3 EPS320BT Rychlá instalační příručka

## 6.3 Doplňkové Instalace příslušenství EPS320B / BT

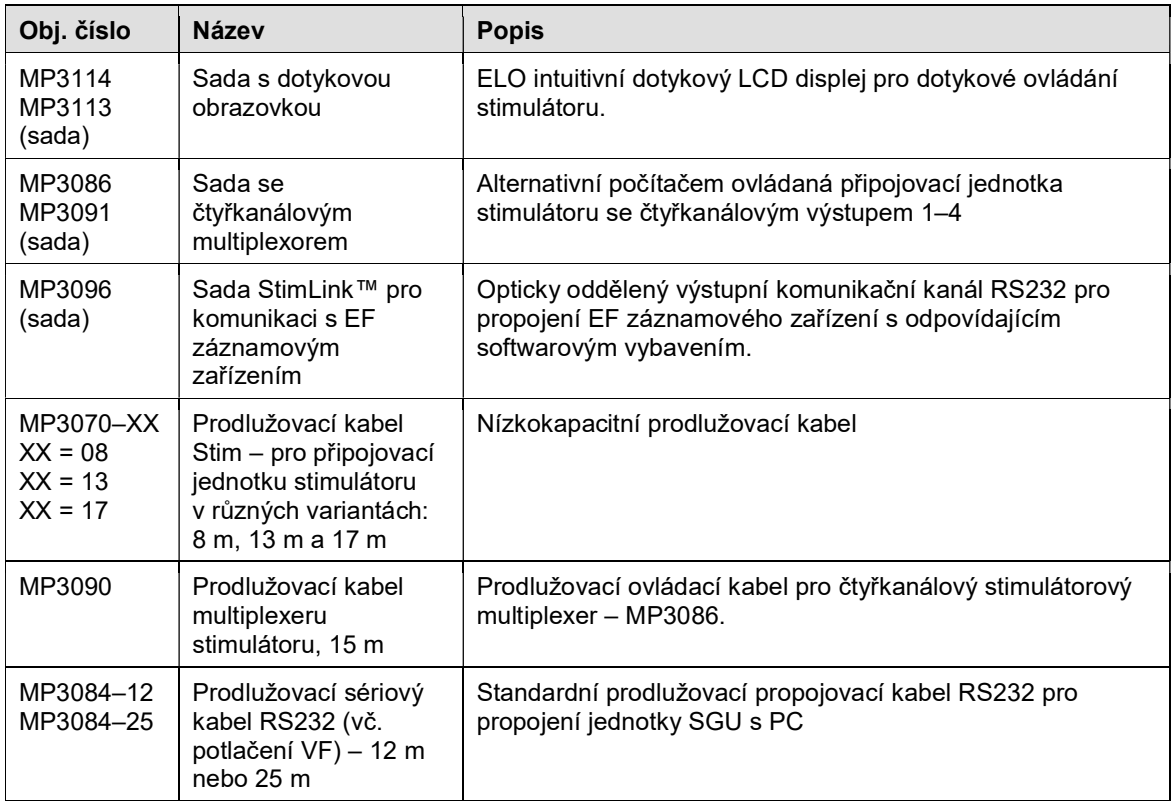

Tabulka 3 Seznam dostupných instalační příslušenství doplňků ke kardiostimulátor EPS320B/BT.

## 7 KONFIGURACE STIMCORTM

## 7.1 Popis systému

EP stimulátorový systém Micropace StimCor™ je počítačem řízený diagnostický EP kardiostimulátor s novým integrovaným hardware sloužící pro laboratorní "kabiny" a monitorování na dálku.

## 7.2 Dodávaná sestava

Hlavní komponenty systému StimCor™ zahrnují jednotku generátoru stimulů (SGU) EPS320, počítačovou skříň a lokální ovládací jednotku.

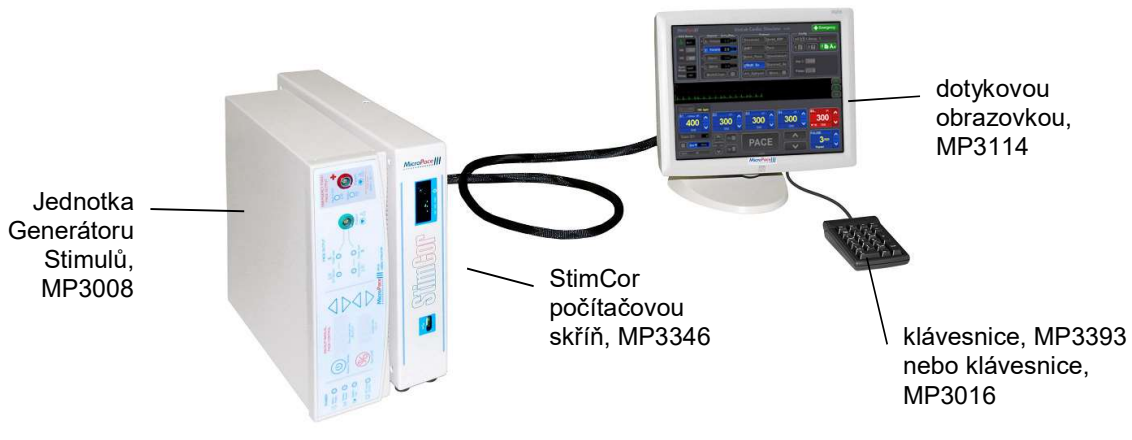

Obrázek 4 Součásti systému StimCor™

## 7.3 Systémové komponenty

![](_page_23_Picture_2.jpeg)

![](_page_23_Figure_3.jpeg)

![](_page_23_Picture_67.jpeg)

Doplňkové příslušenství StimCor™: Stejné jako EPS320B/BT.

## 8 KONFIGURACE SYSTÉMU STIMLAB™

## 8.1 Popis systému

EF stimulační systém Micropace StimLab™ je počítačový stimulační systém pro EF diagnostiku srdce na bázi kardiostimulátoru EPS320 s novou hardwarovou platformou a s podporou pro vzdálený pobočný přídavný monitor a ovládací jednotku umístěné až do vzdálenosti 17 m od centrálního systému. Vzdálená ovládací jednotka u pacientského lůžka zobrazuje všechna nastavení stimulátoru, umožňuje jejich kontrolu a v případě potřeby úpravu sterilním lékařem.

## 8.2 Dodávaná sestava

Hlavní komponenty systému StimLab™ zahrnují jednotku generátoru stimulů (SGU) EPS320, počítačovou skříň, lokální ovládací jednotku a vzdálenou pobočnou ovládací jednotku.

![](_page_24_Figure_6.jpeg)

Obrázek 6 Komponenty systému StimLab™

## 8.3 Systémové komponenty

![](_page_25_Picture_2.jpeg)

Obrázek 7 Rychlý průvodce instalací systému StimlabTM.

## 8.4 Doplňkové Instalace příslušenství StimLab™

K systému StimLab™ je k dispozici následující doplňkové Instalace příslušenství dodávané společností Micropace.

![](_page_26_Picture_106.jpeg)

Tabulka 4 Seznam dostupných Instalace doplňků ke kardiostimulátorovému systému StimLab™

## 9 INSTALACE

Instalace je třeba provádět pouze kvalifikovaní pracovníci , jako je například Váš distributor nebo zplnomocněný zástupce Micropace

Podívejte se na Micropace EPS320 Family Technický popis pro úplné pokyny k instalaci .

## 10 POUŽITÍ KARDIOSTIMULÁTORŮ MICROPACE

## 10.1 Zapojení připojovací jednotky stimulátoru

Připojovací jednotku stimulátoru, MP3014, zapojte do zelené sdířky PACE OUTPUT na čelním panelu jednotky generátoru stimulů. Do této připojovací jednotky zapojte vstupní kabely EF záznamového zařízení stimulátoru pomocí chráněných 2mm konektorů

Do červené sdířky EMERGENCY FIXED RATE PACING OUTPUT nezapojujte žádnou zásuvku; to je možné pouze v případě závady jednotky generátoru stimulů, pokud je nutná nouzová stimulace.

Externí EKG vstupy – nejmodernější EF záznamové systémy mají pouze vysokoúrovňový EKG výstup, připojte tento signál k ECG1–INPUT pomocí dodaných EKG kabelů (MP3034 nebo MP3109); toto EKG zobrazíte z EPS320 software jako ext–ecg1 zpřístupněný pomocí horké klávesy ALT–1. Pak musíte u EF záznamníku vybrat požadovaný snímaný zdroj EKG.

## 10.2 Zapnutí systému

Zapněte počítač, LCD obrazovku a jednotku generátoru stimulů SGU

## 10.3 Používání počítače

Systém kardiostimulátoru Micropace je dodáván s počítačem Bona Light System. Čelní panel počítače vyobrazený na Obrázek 8 umožňuje uživateli připojit USB nebo zvukové výstupní zařízení a také uživateli poskytuje indikátory aktivity počítače.

![](_page_27_Picture_10.jpeg)

1 USB Port 2 Microphone In 3 Line Out 4 LAN LED 5 HDD LED **6 Power LED** 7 Power Switch

![](_page_27_Picture_12.jpeg)

Obrázek 8 Čelní panel počítače pro EPS320B/BT (vlevo) a StimLab/StimCor (vpravo)

![](_page_27_Picture_133.jpeg)

Tabulka 5 Vysvětlení funkcí na čelním panelu počítače

## 10.4 Nastavení počítače

- a. Zapněte (i) oddělovací transformátor, (ii) PC Bona (stiskněte jednou tlačítko na přední straně), (iii) LCD displej (na boku) a (iv) jednotku SGU na zadní straně. Nechte systém nastartovat.
- b. Až k tomu budete vyzváni, odpovězte, že jste distributor (abyste se vyhnuli zobrazení Licenčního ujednání).
- c. Pokud vlastníte verzi pro EU, objeví se vám nabídka s volbou jazykového rozhraní.
- d. Až budete vyzváni ke kalibraci obrazovky, dotkněte se obrazovky pomocí stylusu na místech označených křížky, vsedě a ve stejné rovině očí, jakou bude využívat zákazník. Kalibrace obou dotykových obrazovek musí být provedena.
- e. Nyní se vám zobrazí následující hlavní obrazovka stimulátoru:
- f. Software stimulátoru už bude nakonfigurovaný pro vaši sestavu hardwaru dotykovou obrazovku, čtyři kanály a jedno externí EKG.

## 10.5 Indikace umístění SGU (Jednotka Generátoru Stimulů)

V případě, že SGU, MP3008, se nachází mimo dohled normální pozici operátora, prosím aplikovat štítek MC0809 "Backup Stimulator Here" (Backup stimulátor zde), aby umístění zařízení, dobře viditelném pro provozovatele při běžném používání .

## 11 POUŽÍVÁNÍ KLÁVESNICE A DOTYKOVÉHO DISPLEJE

Stimulátor je možné obsluhovat pomocí alfanumerických aktivačních kláves na klávesnici podle označení v nabídkách softwaru a na popiscích kláves. Hlavní aktivační klávesy jsou uvedeny na Obrázek 9.

![](_page_29_Figure_3.jpeg)

Obrázek 9 Rozložení klávesnice

![](_page_29_Picture_250.jpeg)

Dotyková obrazovka je 15″ dotykový LCD displej

- Můžete použít prst, prst v rukavici nebo měkký stylus, například opačný konec plastové propisovačky.
- Uživatel může vybírat parametry na obrazovce tím, že se jich dotkne, a pak upravovat jejich hodnoty pomocí tlačítek + / − na obrazovce. To platí i pro parametry S1 až S6 a všechny nabídky v horní polovině obrazovky.
- Číselné hodnoty je možné zadávat pomocí numerické klávesnice, která se otevře buď pomocí dotykového tlačítka NumPad (Numerická klávesnice), nebo poklepáním na parametr.

![](_page_30_Picture_5.jpeg)

Obrázek 10 Dotyková obrazovka

- Stisknutím a přidržením fialového tlačítka Emergency Pace (Nouzová stimulace) je možné kdykoli zahájit okamžitou stimulaci.
- □ Stisknutím tlačítka Enter zobrazeného na obrazovce můžete zadávat hodnoty nebo odejít z nabídky.
- □ Odejít z nabídky můžete i stisknutím ikony pro ukončení ("X" v rámečku).

Dotyková tlačítka, jejich ekvivalenty na klávesnici a jejich funkce jsou popsány v následující tabulce.

![](_page_31_Picture_185.jpeg)

![](_page_32_Picture_94.jpeg)

## Tabulka 6 Dotyková tlačítka, dotykové zóny a jejich funkce

## 11.1.1 Ovládání numerické klávesnice a myši

K systému je možné připojit Micropace PS2 numerickou klávesnici (MP3393) a Micropace PS2 myš. Je nutné je zapojit dříve, než se spustí systém.

#### Upozornění: standardní numerická klávesnice se nesmí používat s EPS320 rodiny stimulátory, protože nebudou fungovat podle očekávání.

## 11.2 Použití funkcí vzdálené pobočne ovládací jednotky StimLab™

Micropace vzdálená pobočná ovládací jednotka může být podána do laboratoře EP a hot-zapojen do stimulátoru pomocí ,Quick Connector', připraven k použití.

![](_page_33_Picture_3.jpeg)

## 11.2.1 Vstup ovládání zařízení

![](_page_33_Picture_5.jpeg)

Stisknutím tlačítka , Input' v pravém dolním rohu displeje otevře nabídku výběru vstupu, které umožňujeuživateli selektivně povolit místní Dotykový displej , vzdálené obrazovky dotek a klávesnice.

Po výběru ,parametr Input pak indikuje zvolenou kombinaci vstupních zařízení s " LT " . " RT " , " KB " a " All".

## 11.2.2 Lokální nebo vzdálené Indicator:

Tento ukazatel Text v horní části tlačítka PACE ukazuje, který stanice je v současné době v provozu , a tedy má výhradní řízení:

- (i) "Local" Lokální obrazovka a klávesnice je ve výhradní kontrolou
- (ii) "Remote" Vzdálená obrazovka má kontrolu
- 
- (iii) " " Žádný text když ani obrazovky dotkl na > 2 sekundy, (buď obrazovka může převzít kontrolu)

![](_page_33_Picture_14.jpeg)

## 12 POUŽÍVÁNÍ SOFTWARU STIMULÁTORU

## 12.1 Funkce nápovědy (Help)

Ta je u každého parametru a u každého protokolu k dispozici po stisknutí aktivační klávesy "H"

| TOP HELP MENU        |
|----------------------|
| 0. Last Problem      |
|                      |
| 1. Present Parameter |
| 2. Present Protocol  |
| 3. Training Videos   |
| 4. Diagrams          |
| 5. HotKey Summary    |
| 6. Configuring Prog. |
| 7. Failure to pace   |
| 8. Failure to sense  |
| 9. Release Notes     |
| a. About the EPS320  |
| b. Setup Help        |
| c. Touch Calibration |
| d. Help on HotKey    |
| Ulan Alia Ballan     |

Obrázek 11 Nabídka Nápověda

## 12.2 Instruktážní videonahrávky

Instruktážní videonahrávky jsou dostupné z nabídky nápovědy, položka č. "3. Instruktážní videonahrávky". Dotykem vyberte námět, který chcete přehrát.

## 12.3 Nápověda – vyhledávání

Systém nápovědy má nástroj pro vyhledávání, který je přístupný z nabídky "s. Search Help".

## 12.4 Hlavní obrazovka stimulátoru

Hlavní obrazovka se zobrazí s vybraným protokolem PACE (Stimulace), jak ukazuje Obrázek 12. Červeně zvýrazněný, tj. vybraný, bude parametr S1, což obsluze umožňuje upravit základní stimulační interval pomocí numerických kláves nebo kláves + / −. K výběru jiných položek na obrazovce se používají kurzorové klávesy se šipkami.

## 12.5 Parametry stimulace

Pokud chcete nastavit parametry zobrazené na Obrázek 12, přejděte nejprve na daný parametr stiskem aktivační klávesy vyznačené podtrženým písmenem v názvu parametru a pak upravte parametr pomocí kláves "+" / "−" na numerickém bloku klávesnice nebo zadejte novou hodnotu pomocí numerických kláves.

## 12.6 Základní stimulace

Pokud chcete přepnout zapnutí a vypnutí stimulace, klepněte krátce na klávesu nebo dotykové tlačítko PACE (Stimulace; klávesou je mezerník). Při přidržení klávesy nebo dotykového tlačítka PACE bude stimulace probíhat jen tak dlouho, dokud jsou klávesa nebo dotykové tlačítko PACE stisknuté.

![](_page_35_Figure_3.jpeg)

Obrázek 12 Obrazovka uživatelského rozhraní stimulátoru nastavená na protokol PACE

## 12.7 Using the Stimulator Software Protocols

#### Protokol Threshold. Stiskem klávesy "T" vyberte protokol THRESHOLD Poté spusťte stimulaci stiskem mezerníku; výstupní proud se bude automaticky snižovat. Až se ztratí účinek stimulace

#### Pruh zobrazení EKG. Během

stimulace se v pruhu se zobrazením EKG uprostřed obrazovky zakreslují svislé symboly stimulů pro jednotlivé stimuly v každém výstupním kanálu (krátké svislé čárky pro S1, delší pro S2 – S7, ve tvaru "L" v případě vysoké impedance).

### Protokoly Nodal\_ERP a Multi\_SX.

Protokol NODAL\_ERP zahrnuje 3 extrastimuly pro měření refrakterity s adaptivním automatickým zvyšováním po 50 pulsech a pak po 20 pulsech nebo 10 pulsech. Protokol MULTI\_SX nabízí až 6 extrastimulů pro programovanou ventrikulární stimulaci také s individuálně řízenou dekrementací.

### Protokoly Wenckebach, Burst Pace.

Protokol WENCKEBACH plynule zkracuje interval S1 (pozastavení přidržením mezerníku). Protokol BURST\_PACE umožňuje rychlejší

![](_page_36_Figure_9.jpeg)

#### Obrázek 13 Stimulační vzorce v základních stimulačních protokolech

stimulaci s hodnotami S1 sníženými až na 30 ms [dolní limit pro S1 v burstu se nastavuje v nabídce Config (Konfigurace), aktivační klávesa "K", konfigurační proměnná Config Var–2]. Stimulační vzorce pro tyto základní protokoly jsou zobrazeny výše v Obrázek 13.

Protokoly RSynced\_S2, SNRT a AV Delayed. Protokol RSYNCED\_S2 vytváří sled až 3 extrastimulů vázaných na sled snímaných komplexů P/QRS. Protokol SNRT zobrazuje signalizační čítač uběhlých sekund a po zastavení stimulace automaticky zkracuje interval S1. Úpravy hodnoty S1 je možné naprogramovat pomocí proměnné AUTO\_DECREMENT (Automatická dekrementace), ta může využívat tabulku hodnot, do které se dostanete stiskem klávesy [Ins] po vybrání proměnné. Protokol AV\_DELAYED zajišťuje sekvenční A–V stimulaci, kde S1 je základní stimulační interval a proměnná S2 nastavuje prodlevu AV.

Protokoly overdrive stimulace a ATP. Tachyarytmii je možné rychle ukončit dočasným protokolem OVERDRIVE BURST\_PACE přístupným pomocí aktivační klávesy "O"

Snímání EKG. Stimulátor může snímat EKG buď z jednoho ze dvou externích vysokoúrovňových vstupů EKG (1 volt šš), nebo může snímat intrakardiální EKG (IEKG) ze stimulačních elektrod v jednom z kanálů

Uložení výchozích hodnot stimulátoru. Parametry stimulů a protokolu pro aktuálně zobrazený protokol je možné nastavit jako výchozí pro daný protokol takovým způsobem, že je uložíte do paměti nastavení protokolu prostým stisknutím kombinace kláves "Alt–S" a klávesy [Enter]. Upozorňujeme, že výchozí proměnná CURRENT (Proud) je výjimka a je možné ji uložit pouze v protokolu THRESHOLD.

## 12.8 Stimulační protokoly

Stimulátor Micropace nabízí řadu předprogramovaných stimulačních protokolů.

## 12.8.1 Protokol výběr a přejmenování

Oblíbené protokoly v nástroj Protokoly (**NAM**) nebo horká klávesa "M") je možné vybrat pomocí zaškrtávacího políčka **X**. Protokol se pak objeví v hlavní Nabídce Protokoly a může být pomocí klávesy EDIT přejmenován v přizpůsobitelném seznamu.

![](_page_37_Figure_5.jpeg)

Obrázek 14 Nástroj Protokoly

#### 12.8.2 Protokol Pace

Při výběru protokolu PACE (Stimulace) se provádí stimulace vybraného místa stimulace s fixním intervalem nastaveným pomocí hodnoty S1.

![](_page_37_Figure_9.jpeg)

## 12.8.3 Protokol Threshold

Protokol THRESHOLD (Práh) pomáhá určit stimulační práh plynulým snižováním nebo zvyšováním amplitudy stimulačního proudu; když dojde ke ztrátě účinnosti stimulace, musí obsluha stimulaci zastavit a přijmout nebo upravit zobrazený, automaticky vypočítaný, nový výchozí proud (dvojnásobek prahového proudu současně > 1,0 mA).

![](_page_37_Figure_12.jpeg)

## 12.8.4 Protokol Nodal\_ERP

![](_page_38_Figure_2.jpeg)

Studie NODAL\_ERP (Nodální ERP) nabízí až 3 automaticky dekrementované extrastimuly pro měření refrakterity AV uzlu a jiná měření. Intervaly S2 – S4 mohou být automaticky zkracovány o 50, pak o 20, pak o 10 ms, přičemž se hodnota Sx snižuje podle tabulky přístupné editací parametru dekrementace, nebo o libovolnou, stále stejnou hodnotu nastavenou pomocí parametru Decrement (Dekrementace) (deaktivujte dekrementační tabulku nastavením konfigurační proměnné Config Var– 11 na hodnotu 0). S2<br>
O měření<br>
pak<br>
ement<br>
fig Var-<br>
stimulace<br>
zastavena<br>
aztí<br>
Cazí **s2**<br>
co měření<br>
pak<br>
ement<br>
fig Var-<br>
stimulace<br>
zastavena<br>
—<br>
<br> **az**í<br>
(ovatelný

## 12.8.5 Protokol Multi Sx

![](_page_38_Figure_5.jpeg)

Protokol MULTI\_SX nabízí až 6 automaticky dekrementovaných extrastimulů především pro programovanou komorovou stimulaci. Při komorové stimulaci se po vstupu do protokolu zobrazí výstražné hlášení "Defibrillator Ready?" (Máte připraven defibrilátor?), jeho vzhled je konfigurovatelný vaším distributorem. U obou výše uvedených protokolů platí, že manuální úprava hodnoty Sx pozastaví další automatickou dekrementaci a klávesa BSP vrací poslední automatickou dekrementaci hodnoty.

SX nabídka vlastností se otevře ve vybraném Sx, a to pomocí Ins/Edit, a obsahuje:

- Aktivovat první S1 spouštěč ze snímaného P/R nebo žádný spouštěč.
- □ Aktivovat zpoždění AV pro S1.
- □ Nastavit čas zpoždění S1 AV v ms.
- Nastavit individuální ovládání čísla S1 Sled. Hodnota sledu se zobrazí ve spodní části tlačítka Sx.
- Aktivovat individální S2– S7 auto–snížení pro tento Sx podle běžné hodnoty dekrementu nastavené v nabídce stimulátoru.

#### 12.8.6 Protokol Wenckebach

![](_page_38_Figure_14.jpeg)

Protokol WENCKEBACH kontinuálně zkracuje interval S1. Dekrementaci je možné případně ukončit manuálním nastavením parametru S1 (konfigurovatelné vaším distributorem); v softwaru verze 3.19.59 a starší se také dekrementace pozastavovala přidržením mezerníku.

#### 12.8.7 Protokol RSynced\_Sx

![](_page_38_Figure_17.jpeg)

Protokol RSYNCED S2 vytváří sled nebo sekvenci až 3 extrastimulů vázaných na sled snímaných komplexů P/QRS.

## 12.8.8 Protokol SNRT\*

![](_page_39_Figure_2.jpeg)

Protokol SNRT zobrazuje signalizační čítač uběhlých sekund a po zastavení stimulace automaticky zkracuje interval S1 podle tabulky SNRT. Vstup do tabulky SNRT se provádí stiskem klávesy [INS] po přechodu na parametr AUTO\_DECREMENT nebo S1 na obrazovce při vybraném protokolu SNRT. Proměnnou AUTO\_DECREMENT je případně možné využít ke zkracování intervalu S1 (úpravu podle potřeby provádí váš distributor).

\*Pozn.: Při snímání IEKG z hrotu katétru nemusí výpočet hodnoty SNRT fungovat správně; k získání výpočtu SNRT použijte snímání externího EKG.

## 12.8.9 Protokol Burst\_Pace

![](_page_39_Figure_6.jpeg)

Protokol BURST\_PACE (stimulace burstem) umožňuje rychlejší stimulaci s hodnotami S1 sníženými až na 30 ms (v závislosti na jeho vlastní konfigurační proměnné Config Var–2 "Lower limit for S1 in Burst" – Dolní limit hodnoty S1 v burstu). Konfigurace proměnné 7 se může použít k přesměrování Burst Pace to Overdrive Burst pace (stimulace burstem k urychlení stimulace) vždy, když je zapojena stimulace burstem.

## 12.8.10 Protokol atrioventrikulárního zpoždění (DELAYED\_AV)

![](_page_39_Figure_9.jpeg)

Protokol DELAYED\_AV zajišťuje sekvenční A–V stimulaci, kde parametr S1 je základní interval stimulace a parametr S2 nastavuje atrioventrikulární zpoždění.

#### 12.8.11 Protokoly overdrive stimulace a ATP

![](_page_39_Figure_12.jpeg)

Tachykardii rychle ukončíte skokem do dočasného protokolu OVERDRIVE BURST\_PACE (Overdrive stimulace burstem; aktivační klávesa "O"). Místo OVERDRIVE stimulace a konečnou hodnotu S1 si bude systém při dalším vyvolání protokolu OVERDRIVE pamatovat. Spuštění overdrive stimulace jedním tlačítkem je možné aktivační klávesou F11.

Protokol LOAD\_ATP – antitachykardická stimulace (aktivační klávesa "L") nabízí protokoly overdrive stimulace podobné těm, jaké se používají u implantabilních defibrilátorů (AICD).

## 12.8.12 Specializované protokoly

Následující specializované protokoly jsou k dispozici v nabídce Procedure (Procedura; "m"). Jejich použití je evidentní.

Biventrikulární stimulace. Tento protokol vyžaduje upgrade na čtyři kanály, pomocí sady čtyřkanálového multiplexeru, MP3091.

![](_page_40_Picture_216.jpeg)

Stimulovaná S2. S2 do rozdílého kanálu do S1 je interpólováno mezi S1 stimuly. S2 může být 0 nebo –ve, což znamená, že se shoduje nebo předchází poslední S1:

![](_page_40_Picture_217.jpeg)

Snímaný S2&S3. Četné snímané extra stimuly jsou předány do různých kanálů/komor:

![](_page_40_Figure_8.jpeg)

Protokol PPI. Tento protokol zobrazuje Postimulační interval v průběhu sledových studií tachyarytmie

![](_page_41_Figure_2.jpeg)

Refrakční vysokofrekvenční stimulace. Pravidelné S1 do Ch2 s HF burstem do Ch1. Zpoždění S2 z S1 do S3. Minimální S3 burst 30 mS.

![](_page_41_Figure_4.jpeg)

![](_page_41_Figure_5.jpeg)

V roztržení protokolu vysokofrekvenčního, může se určit vlak s frekvencí, a to buď jako počet podnětů, nebo trvání stimulace. Například, (S1 = 40 ms, vlak 3), nebo (S1 = 40 ms vlak pro 80ms).

## 12.9 Konfigurace softwaru

Konfigurační nabídka. Konfiguraci softwaru včetně nejrůznějších bezpečnostních limitů a voleb může instalující technik upravit podle přání zákazníka pomocí utility CONFIG (Konfigurace) chráněné heslem, aktivační klávesa "K"

Uložení více výchozích hodnot protokolu. Můžete uložit až 8 různých sad výchozích hodnot parametrů protokolu. Uložte parametry, jak je popsáno výše, avšak po stisknutí kombinace "Alt–S" vyberte jednu z pěti pamětí. Protokol vyvoláte kombinací "Alt–R" následovanou číslem paměti.

## 12.10 Konfigurace zvuku

Zvuky produkované během použití (zvuk stimulu, snímané EKG a další) jsou systémem StimLab™ přiváděny do externích reproduktorů (ale i nadále zaznívají tyto zvuky i interně v PC a v jednotce SGU).

## VÝSTRAHA:

Aby nedocházelo k překročení stanovených hodnot unikajících a pomocných proudů pacientem, musí být jakékoli reproduktory se zesilovačem napájeny elektricky odděleným síťovým napájecím zdrojem pro použití ve zdravotnictví, např. oddělovacím transformátorem Micropace MP3107; nikdy nesmí být připojeny k elektricky neoddělenému rozvodu.

## 12.11 Bezpečnostní funkce

Pro naléhavé stimulace , stiskněte klávesu F12 . Pokud počítač se nepodaří využít zálohování Manuální stimulace na SGU (krok 3 níže) ; pokud selže SGU sám , použijte Emergency Pace ( krok 4 níže ).

![](_page_42_Figure_10.jpeg)

Obrázek 15 Pro urgentní stimulace

## 12.12 Chybová hlášení softwaru

K chybovým hlášením patří přidružené zprávy nápovědy. V některých případech se text nápovědy zobrazuje společně s chybovým hlášením, u jiných chyb se přidružený text nápovědy zobrazí po stisknutí klávesy "h".

### Chyba časování za běhu programu

Při použití stimulátoru se může objevit následující hlášení:

Internal Error: STIM\_OVERRUN: The Computer is not keeping up, stimulus timing may be inaccurate!

(Interní chyba: PŘETEČENÍ STIMULACE: Počítač nestíhá, časování stimulů může být nepřesné!)

K tomu může dojít, pokud jste drželi stisknutou klávesu, takže software musel příliš často obsluhovat klávesnici, nebo pokud se vyskytl nějaký problém s počítačem. Následující stimulace bude s největší pravděpodobností včasná, mějte však na paměti, že se toto hlášení zobrazí pouze jednou v každém sezení a jakékoli opakování této chyby bude po zbytek sezení ignorováno, abyste mohli v případě potřeby pokračovat se stimulací pacienta. Pokud chcete detekci této chyby znovu aktivovat, ukončete program stiskem klávesy "Q" a postupujte podle pokynů, a to buď novým spuštěním softwaru, nebo restartováním počítače.

### Výstrahy programu při ukončení

Po ukončení programu se může zobrazit následující hlášení:

Program exited with Warnings, logged in file , stim.log'.

(Program se ukončil s výstrahami, zaznamenány v souboru ,stim.log'.)

Uvedené znamená, že během vykonávání programu vydal program varování. Pro další podrobnosti kontaktujte v případě potřeby distributora. Abnormální ukončení programu také vyvolá zobrazení nabídky Recovery (Zotavení). Výběrem doporučených položek nabídky obnovte svá poslední platná konfigurační nastavení, případně program znovu nainstalujte.

## 12.13 Další hlášení softwaru

## 12.13.1 Doporučující hlášení

Tato krátká doporučující hlášení slouží k upozornění uživatele na některé abnormální situace, které však od uživatele nemusejí vyžadovat žádný zásah ani odezvu, a proto nepřerušují provádění EF studie uživatelem.

Objevují se v jedné ze čtyř zón pod pruhem se zobrazením EKG a zobrazují se pouze na několik sekund.

![](_page_44_Picture_255.jpeg)

![](_page_45_Picture_298.jpeg)

![](_page_46_Picture_201.jpeg)

![](_page_46_Picture_202.jpeg)

## 12.13.2 Textová hlášení

![](_page_47_Picture_126.jpeg)

## 12.14 Konfigurace programu - nabídka CONFIG<sup>1</sup>

V konfiguračním souboru je uložena řada parametrů kontrolujících fungování programu včetně bezpečnostních limitů, které mohou být měněny autorizovaným zástupcem společnosti Micropace. Pro další informace kontaktujte společnost Micropace nebo jejího zástupce.

Konfigurační nabídka se vyvolává aktivační klávesou "K" Parametry jsou uvedeny v Tabulka 8.

Heslo pro uživatelskou konfiguraci je: "henry" nebo 4546.

<sup>1</sup> Jedná se o funkci chráněnou heslem, určenou pouze pro zástupce společnosti, kteří ji využívají při úpravách programu podle individuálních požadavků zdravotnického zařízení během instalace.

![](_page_48_Picture_225.jpeg)

## Tabulka 8 Stránka konfigurační nabídky

## 13 JEDNOTKA GENERÁTORU STIMULŮ EPS320

Systém StimLab™ využívá ke generování srdečních stimulů jednotku generátoru stimulů (SGU) EPS320. Jednotka EPS320 má dva nezávislé, opticky oddělené stimulační kanályUspořádání jednotky generátoru stimulů EPS320.

## 13.1 Jednotka Generátoru Stimulů Eps320 rozvržení

Čelní panel, zobrazený na, má čtyř sekce, které jsou níže popsány zleva doprava.

![](_page_49_Figure_5.jpeg)

### Obrázek 16 Čelní panel jednotky generátoru stimulů EPS320

#### Čtyři kontrolky napájení (Power) úplně vlevo:

- (i) Hlavní napájení (zelená/žlutá)
	- ZELENÁ SVÍTÍ síťové napájení je připojené
	- ZELENÁ BLIKÁ napájení do sítě je připojen , přístroj v pohotovostním režimu ; záložní baterie nabíjení
	- ŽLUTÁ síťové napájení je k dispozici, ale jednotka je vypnutá; záložní akumulátor se nedobíjí.
- (ii) Napájení z akumulátoru (oranžová) výpadek síťového napájení, přístroj funguje na záložní akmulátor. U plně nabitého záložního akumulátoru se očekávají minimálně 2 hodiny provozu.
- (iii) Slabý akumulátor (červená) akumulátor je málo nabitý, zbývá už jen přibližně 10 minut provozu.
- (iv) Řízení stimulace z PC (zelená) sériová datová linka RS232 funguje a stimulátor je řízený počítačem.

#### Ovládání záložní manuální stimulace (Backup Manual Pace Control):

Pokud by nastala nefunkčnost počítače z důvodu výpadku napájení, hardwarové poruchy nebo pádu softwaru, stimulátor detekuje výpadek komunikace z počítače (díky výpadku kontrolních přenosů) a automaticky se přepne do režimu záložní manuální stimulace. Stimulaci je pak možné zapínat a vypínat stiskem tlačítka PACE ON/OFF (Zapnutí/vypnutí stimulace). Upozorňujeme, že šířka impulzu je pevně daná a činí 2 ms.

#### Výstup stimulace (Pace Output):

Dvě zelené LED kontrolky označené Atrium (Síň) a Ventricle (Komora) krátce bliknou při vygenerování stimulačního impulzu

Dvě LED kontrolky označené Check Lead (Zkontrolovat přívod) signalizují stav vysoké impedance v průběhu posledního stimulačního impulzu, tj. naprogramovaný proud nebyl dodán z důvodu velmi vysoké impedance. Obvyklou příčinou je rozpojení obvodu nebo přerušený kabel/připojení.

#### Výstup nouzové asynchronní stimulace (Emergency Fixed Pace Output):

V nepravděpodobném případě, že dojde k chybné funkci samotné jednotky generátoru stimulů, tj. že stimulátor nebude provádět stimulaci ani v režimu ZÁLOŽNÍ MANUÁLNÍ STIMULACE, a pacient bude vyžadovat urgentní stimulaci, může obsluha vytáhnout zelenou zástrčku ze zásuvky PACE OUTPUT (Stimulační výstup) a zapojit ji do červené zásuvky EMERGENCY FIXED PACE OUTPUT (Výstup nouzové asynchronní stimulace) umístěné vpravo od zásuvky PACE OUTPUT. Impedance přívodu stimulační elektrody automaticky zapne funkci nouzové asynchronní stimulace, která ihned zahájí stimulaci (pouze komory) s frekvencí 100 bpm, proudem 5 mA a s dobou trvání stimulu 2 ms.

## 13.2 Připojení stimulátoru EPS320

Na obrázku 17 jsou zobrazeny konektory na zadním panelu jednotky generátoru stimulů.

![](_page_50_Figure_10.jpeg)

#### Obrázek 17 Konektory na zadním panelu jednotky generátoru stimulů

## Vypínač (Power On/Off)

Jedná se o hlavní vypínač napájení jednotky generátoru stimulů

#### Napájecí vstup (Power Input)

Vstup externího napájení. Připojujte pouze ke zdravotnickému napájecímu zdroji Micropace, obj. č. MP3074. Prostřednictvím zásuvky Redel se 2 kolíky odebírá jednotka při 15 V ss průměrný proud 750 mA s proudovým nárazem 1,5 A při zapnutí.

## Port pro připojení počítače (Computer Link Port)

Sériové datové spojení RS232 s portem COM1 počítače; konektor DB9. Používejte pouze speciální sériový datový kabel RS232 společnosti Micropace (obj. č. MP3033A)

## Vstupy EKG (ECG–1 Input a ECG–2 Input)

Jedná se o 6,5mm vstupy – sluchátkové JACK konektory určené pro vysokoúrovňové EKG. Rozsah vstupního napětí je ±1,0 V se vstupní impedancí 47 kΩ, takže impedance zdroje by měla být menší než 4,7 kΩ.

## Synchronizační výstup (Sync–1 Output)

Tento port vysílá v různých momentech stimulace logické impulzy s logikou CMOS (kladných 5 V) a dobou trvání 200 ms

## Pomocný port (Auxiliary Port)

Tento port umožňuje připojení multiplexeru stimulů

## 13.3 Hardwarová chybová hlášení na jednotce generátoru stimulů EPS320

Hardwarové chyby se zobrazují na 7segmentových LED displejích označených "Pace Interval" (Stimulační interval) a "Current" (Proud) a signalizují provozní závady týkající se jednotky generátoru stimulů.

![](_page_51_Picture_212.jpeg)

![](_page_52_Picture_235.jpeg)

Tabulka 9 Tabulka chybových hlášení

## 14 ŘEŠENÍ PROBLÉMŮ

#### Při zapnutí počítače se nespustí software stimulátoru Micropace

(i) Pokud počítač nereaguje na klávesnici, zkontrolujte zapojení všech kabelů a pak počítač vypněte a zapněte. Pokud počítač stále nereaguje, může být nutná oprava počítače

### Stimulace je neúčinná a nejsou vidět žádné stimulační artefakty

- (i) Pokud LED kontrolka Atrium (Síň) nebo Ventricle (Komora) na jednotce generátoru stimulů u příslušného kanálu bliká:
	- Pokud bliká LED kontrolka Check Lead (Zkontrolovat přívod), stimulátor s největší pravděpodobností funguje správně a došlo k přerušení někde v katétru nebo v přívodu nebo, což je možné, ale nepravděpodobné, není stimulační vodič v kontaktu s myokardem.
- (ii) Pokud LED kontrolky Atrium nebo Ventricle u příslušných kanálů neblikají.:
	- Pokud LED kontrolka Mains Power (Síťové napájení) nesvítí zeleně, ale žlutě, je jednotka generátoru stimulů vypnutá – zapněte ji na zadním panelu. Pokud LED kontrolka nesvítí vůbec, je problém s připojením napájecího zdroje / síťového napájení – zkontrolujte je a obnovte napájení.
	- □ Zkontrolujte propojení mezi počítačem a jednotkou generátoru stimulů.
	- Nakonec stiskem tlačítka BACKUP ENABLE (Aktivace záložní stimulace) změňte režim jednotky generátoru stimulů na režim BACKUP MANUAL PACE (Záložní manuální stimulace). Stiskněte jednou tlačítko PACE ON/OFF (Zapnutí/vypnutí stimulace). Pokud jednotka generátoru stimulů provede stimulaci na obou kanálech a kontrolky Atrium a Ventricle se rozsvítí, je problém v počítači nebo komunikační lince. Pro další pomoc se obraťte na distributora.

#### Stimulace pacienta je neúčinná, ale je vidět stimulační artefakt

- (i) Zvažte, zda by proud nemohl být nedostatečný, zkuste zvýšit proudový výstup
	- Pokud bliká LED kontrolka Check Lead (Zkontrolovat přívod), není stimulační vodič v kontaktu nebo se dotýká myokardu s infarktem a je třeba provést jeho repozici, případně může mít vysokou impedanci kvůli přerušenému vodiči.

## 15 ÚDRŽBA

Vysvětlíme tu základní požadavky na údržbu pro bezpečný zachování provozu systému. Naleznete v technickém popisu pro další doporučené preventivní kontroly údržby.

## 15.1 Baterie

Interní dobíjecí baterie jsou nahraditelné pouze servisní technik; viz štítek na spodní straně Stimulus generátoru jednotky, MP3008 pro náhradní plán.

## 15.2 Údržba a kalibrace

- (ii) Doporučená týdenní preventivní údržba:
	- Prohlédněte a vyčistěte klávesnici a zkontrolujte, zda správně funguje.
	- Prohlédněte všechny kabely, zda nejsou poškozené např. od pojíždění kolečky vozíku.
- (iii) Provést roční preventivní údržbu popsané v technickém popisu.

## 15.3 Pokyny pro čištění

- (i) Stimulátor není chráněn proti vniknutí kapalin a obsluha by ho měla chránit před znečištěním, a to především krví na klávesnici, a před vylitím tekutin, např. nápojů
- (ii) Všechny komponenty stimulátor je možné čistit na povrchu hadříkem navlhčeným ve standardním prostředku pro čištění nemocničního vybavení, např. 10% čpavek nebo 10% bělicí prostředek, izopropylalkohol, přípravek Cidex nebo jemné mýdlo. Přípravky na zařízení nestříkejte ani nevylévejte a nepoužívejte acetonová rozpouštědla.
- (iii) Pokud má být dotyková obrazovka součástí sterilního pole, zakryjte dotykovou obrazovku sterilním plastovým pytlem, který zabrání průniku kapalin a tělních tekutin.

## 15.4 Životnost a likvidace

- (i) Stimulátor a jeho příslušenství mají předpokládanou životnost 7 let.
- (ii) Po vyřazení z provozu je třeba z jednotky generátoru stimulů vyjmout olověný akumulátor a nechat jej zlikvidovat u firmy držící oprávnění k likvidaci nebo recyklaci výrobků obsahujících olovo a kyseliny.
- (iii) Legislativa EU implementovaná v jednotlivých členských státech vyžaduje likvidaci elektrických a elektronických výrobků nesoucích značku (vpravo) odděleně od běžného domovního odpadu. Patří sem monitory a elektrické příslušenství, např. signálové kabely nebo síťové přívody. Až budete potřebovat svůj stimulátor Micropace zlikvidovat, kontaktujte, prosím, distributora nebo přímo společnost Micropace.

![](_page_54_Picture_18.jpeg)

![](_page_54_Picture_19.jpeg)